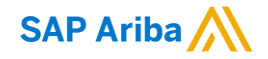

## **WR Grace & Co. Guide des fournisseurs Ariba**

CONFIDENTIAL

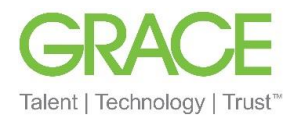

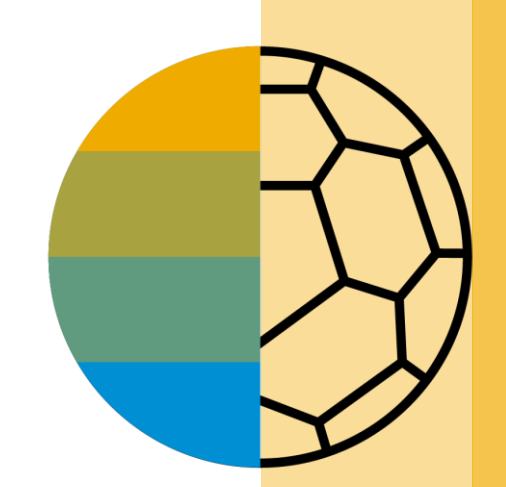

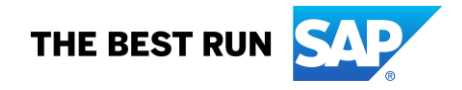

## **Message de W.R. Grace**

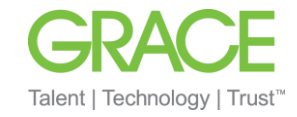

Cher fournisseur apprécié de Grace,

Nous sommes heureux d'annoncer une nouvelle initiative visant à rationaliser nos processus d'approvisionnement et de comptes fournisseurs. **W.R. Grace &**  Co. (Grace) collabore avec SAP Ariba<sup>MD</sup> pour concrétiser sa vision de l'abandon du papier et des documents transmis manuellement.

#### • **Qu'est-ce que cela signifie pour vous?**

La conduite des affaires sur Ariba Network est obligatoire et vos bons de commande (BC), confirmations de commande, avis d'expédition et factures seront bientôt transmis à l'aide de cette plateforme. L'une des raisons pour lesquelles nous avons choisi SAP Ariba est qu'il apporte à nos fournisseurs de nombreux avantages tels que la livraison des commandes en temps réel, l'utilisation de catalogues en ligne, l'automatisation des factures et de nouveaux débouchés commerciaux potentiels sur le réseau Ariba.

#### • **Y a-t-il un coût à prévoir pour cette initiative?**

Les fournisseurs qui s'inscrivent pour la première fois sur Ariba Network commencent généralement à y effectuer des transactions gratuitement. Toutefois, en fonction du volume de transactions que vous effectuez sur le réseau (toutes relations clients confondues), vous pouvez être soumis à des frais. Tous les frais potentiels peuvent être compensés par les nombreux avantages du réseau Ariba mentionnés précédemment. Pour en savoir plus, consultez la page [Abonnements et tarification de SAP Ariba..](https://www.ariba.com/ariba-network/ariba-network-for-suppliers/subscriptions-and-pricing)

#### • **Quand cela prendra-t-il effet?**

Pour les fournisseurs indirects, ce changement prendra effet avec le premier bon de commande émis à partir de Ariba. Voir Comment puis-je créer un compte [Standard gratuit à partir d'une invitation par courriel? \(ariba.com\). Les commandes Ariba commencent par PCO, série 65\\* ou série 75\\* \(pour les bons de trava](https://support.ariba.com/item/view/169356)il ou les commandes avec des identifiants de matériel).

Pour les fournisseurs directs, Ariba enverra des communications et des instructions importantes pour rejoindre l'Ariba Network. Cela inclut l'établissement d'une relation commerciale avec Grace sur Ariba Network et la configuration de votre compte Ariba Network. Nous vous remercions de donner suite rapidement à toutes les communications et demandes concernant cette initiative (sans dépasser cinq jours ouvrables). Les commandes Ariba débuteront avec la série 75\*.

Nous pensons que cette nouvelle plateforme et ce changement de technologie renforceront nos relations commerciales et permettront une collaboration et des capacités d'achat plus solides.

#### Cordialement,

*Équipe d'habilitation dVR dGrace & Co-* DENTIAL

## <span id="page-2-0"></span>**Table des matières**

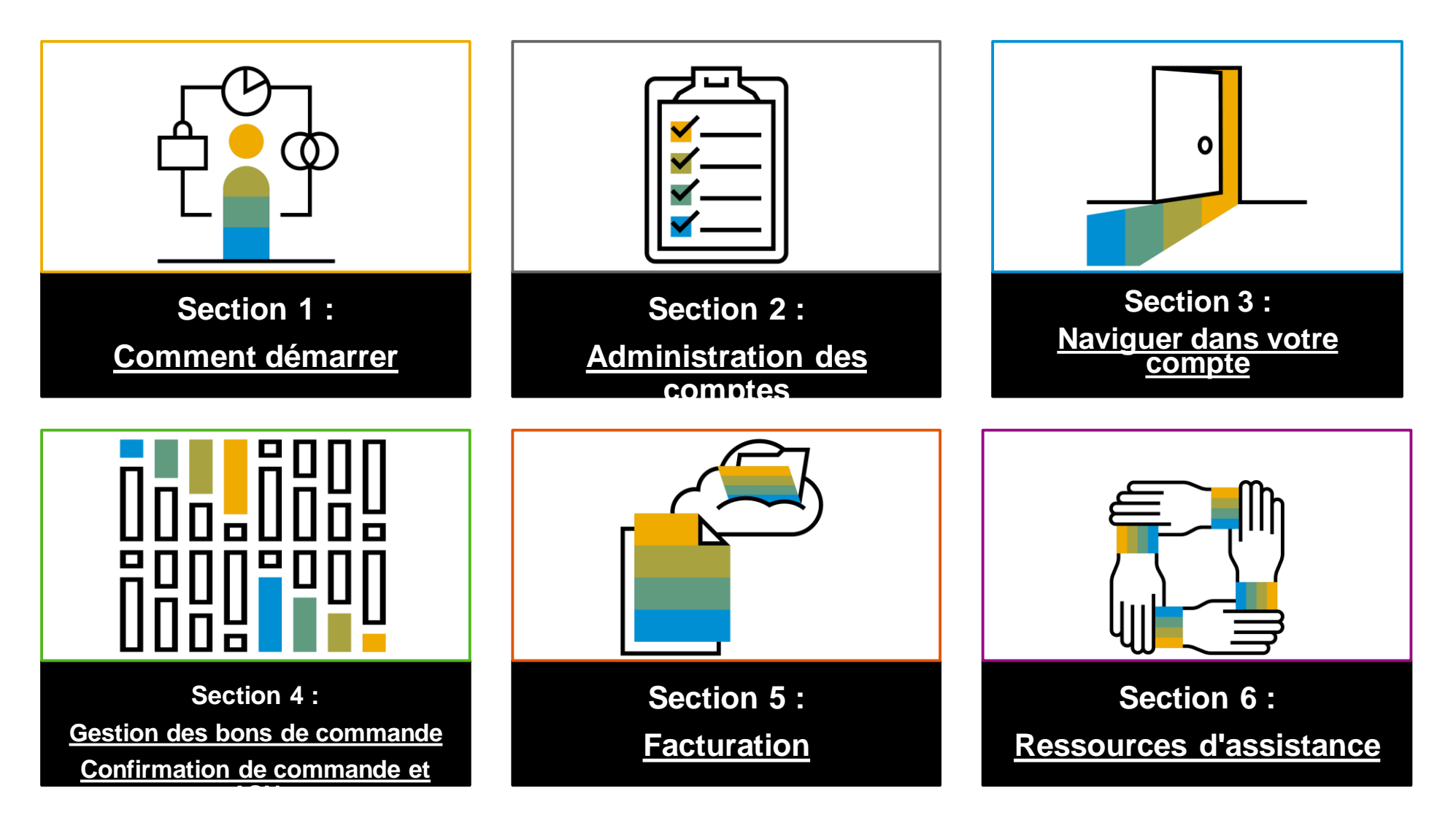

## <span id="page-3-0"></span>**Section 1 : Comment démarrer**

WR Grace a choisi le réseau Ariba comme fournisseur de transactions électroniques. En tant que fournisseur privilégié, vous avez été invité à rejoindre le réseau Ariba et à commencer à effectuer des transactions électroniques avec nous.

En cliquant sur [Formation des fournisseurs du réseau Ariba \(BASE\) | Comment démarrer](https://support.ariba.com/Adapt/Ariba_Network_Supplier_Training/#/id/5ef46c81c09b3a46caf55122) vous pourrez :

- Comprendre ce qu'est le réseau Ariba.
- Apprendre à identifier votre type de compte et les différences entre les comptes Standard et les comptes Entreprise.
- Découvrir comment passer d'un compte Standard à un compte Entreprise.
	- ➢ La majorité des fournisseurs de Grace (et tous les fournisseurs indirects) peuvent bénéficier d'un compte Standard GRATUIT. Si vous possédez ou passez à un compte Entreprise, vous pouvez être soumis à des frais. Rendez-vous sur [Abonnements et tarification SAP Ariba](https://www.ariba.com/ariba-network/ariba-network-for-suppliers/subscriptions-and-pricing) pour en savoir plus.
- Apprendre comment démarrer avec un nouveau compte ou un compte existant.

Les tutoriels utiles sur la [liste de lecture vidéo](https://cdnapisec.kaltura.com/html5/html5lib/v2.86/mwEmbedFrame.php/p/1921661/uiconf_id/31736811?wid=_1921661&iframeembed=true&playerId=kaltura_player_1507216725&flashvars%5bstreamerType%5d=auto&flashvars%5bplaylistAPI.kpl0Id%5d=1_qh2goflw)<sup>\*</sup> pour cette section comprennent :

Préparez-vous à effectuer des transactions

Aperçu du compte

#### **Examiner les documents reconnus par les spécifications de** W.R. Grace

#### **Spécificités du projet de WR Grace :**

- *Les données fiscales* sont acceptées au niveau de l'en-tête/du résumé ou au niveau de la ligne de la facture.
- *Les données d'expédition* sont acceptées au niveau de l'en-tête/du résumé ou au niveau de l'article.

#### **Reconnus**

• **Confirmation du bon de commande**

Appliquer à un bon de commande entier ou à des postes individuels

• **Préavis d'expédition**

Appliquer au bon de commande lorsque les articles sont expédiés

• **Détail des factures**

Appliquer à un seul bon de commande faisant référence à un article

• **Factures partielles**

Appliquer à des postes spécifiques d'un seul bon de commande

• **Factures sans bon de commande**

Appliquer à un bon de commande non reçu via le Réseau Ariba

#### • **Factures de services**

Factures qui nécessitent des détails sur l'élément de ligne de service

• **Factures BPO**

Factures contre un bon de commande global

• **Factures de contrat**

Appliquer aux contrats

• **Factures de crédit/Notes de crédit**

Accepté au niveau de l'en-tête et des postes; ajustements de prix/quantités.

# **Examiner les documents non reconnus par les spécifications de**

#### **Non reconnu :**

W.R. Grace

• **Factures récapitulatives ou consolidées**

Appliquer à plusieurs bons de commande – non accepté actuellement par W.R. Grace.

• **Facturation des cartes d'achat (P-Cards)**

Une facture pour une commande passée avec une carte d'achat – non acceptée par W.R. Grace.

#### • **Factures en double**

Un nouveau numéro de facture unique doit être fourni pour chaque facture. W.R. Grace rejettera les numéros de facture en double, à moins que vous ne soumettiez à nouveau une facture corrigée qui avait précédemment un statut d'échec sur le réseau Ariba.

#### • **Factures papier**

W.R. Grace exige que les factures soient soumises par voie électronique au moyen du réseau Ariba. W.R. Grace n'acceptera plus les factures papier.

#### • **Feuilles de saisie des services**

Appliquer à un seul bon de commande faisant référence à un article.

d'assistance Ressources

## <span id="page-6-0"></span>**Section 2 : Administration du compte**

Cette section est conçue pour votre administrateur de compte. Chaque compte Ariba peut posséder jusqu'à 250 utilisateurs, mais **1 seul** administrateur.

En cliquant sur [Formation des fournisseurs du réseau Ariba \(BASE\) | Administration des comptes](https://support.ariba.com/Adapt/Ariba_Network_Supplier_Training/#/id/5ef46c81c09b3a2213f55123) vous allez :

- Découvrir comment remplir votre profil sur le réseau Ariba, configurer votre compte et paramétrer les notifications.
- Découvrir comment configurer les informations relatives à vos remises.
- Apprendre à créer des rôles et des utilisateurs et à attribuer des autorisations.
- Apprendre à gérer plusieurs comptes en créant une hiérarchie de comptes et en reliant les identifiants des utilisateurs.

Les tutoriels utiles sur la [liste de lecture vidéo](https://cdnapisec.kaltura.com/html5/html5lib/v2.86/mwEmbedFrame.php/p/1921661/uiconf_id/31736811?wid=_1921661&iframeembed=true&playerId=kaltura_player_1507216725&flashvars%5bstreamerType%5d=auto&flashvars%5bplaylistAPI.kpl0Id%5d=1_qh2goflw)<sup>\*</sup> pour cette section comprennent :

- Aperçu du compte
- Configurer les notifications de routage
- Configurer l'adresse de remise
- Créer un utilisateur

#### Détails de la méthode **de routage de vos bons de commande**

- **En ligne (par défaut) :** les commandes sont reçues sur votre compte AN, mais les notifications ne sont pas envoyées.
- **Courriel (recommandé) :** des notifications par courriel sont envoyées et peuvent inclure une copie du bon de commande, lorsque les commandes sont reçues sur votre compte AN.
- **Télécopie :** Les notifications de nouvelle commande sont envoyées par télécopie et peuvent inclure une copie de la commande ainsi qu'une page de garde.
- **cXML/EDI :** vous permet d'intégrer votre système ERP directement au réseau Ariba pour effectuer des transactions avec Grace.

# d'assistance Ressources

## **Configuration de compte spécifique à WR Grace**

- **ID TVA / ID TAXE**  Sélectionnez Paramètres de l'entreprise dans le coin supérieur droit, allez dans Profil de l'entreprise et sélectionnez l'onglet Entreprise. Dans la section Informations financières, saisissez votre numéro de TVA/numéro d'identification fiscale.
- **Adresse de remise –** Sélectionnez Paramètres de l'entreprise dans le coin supérieur droit et accédez aux Remises. Dans la section EFT/Vérification des remises, sélectionnez Créer et remplissez tous les champs obligatoires marqués d'un astérisque.
- **Modes de paiement –** Sélectionnez Paramètres de l'entreprise dans le coin supérieur droit et accédez aux Remises. Dans la section EFT/Vérification des remises, sélectionnez Créer/Modifier. Dans la section Modes de paiement, choisissez l'une des options suivantes : ACH, chèque, carte de crédit ou virement. Remplir les détails. L'identifiant de remise vous sera communiqué par votre acheteur.
- **Création d'un compte de test (le test est requis pour les fournisseurs intégrés et les fournisseurs de catalogues) –** Pour créer un compte de test, sélectionnez votre nom dans le coin supérieur droit et choisissez « Passer à l'ID de test ».
- **Devise –** La devise qu'utilise le réseau Ariba dans la zone d'abonnement aux services de votre compte est contrôlée par la localisation de votre organisation, que vous spécifiez dans le Navigateur de compte utilisateur > Mon compte > Préférences.

## **Types d'utilisateurs généralement engagés dans Ariba**

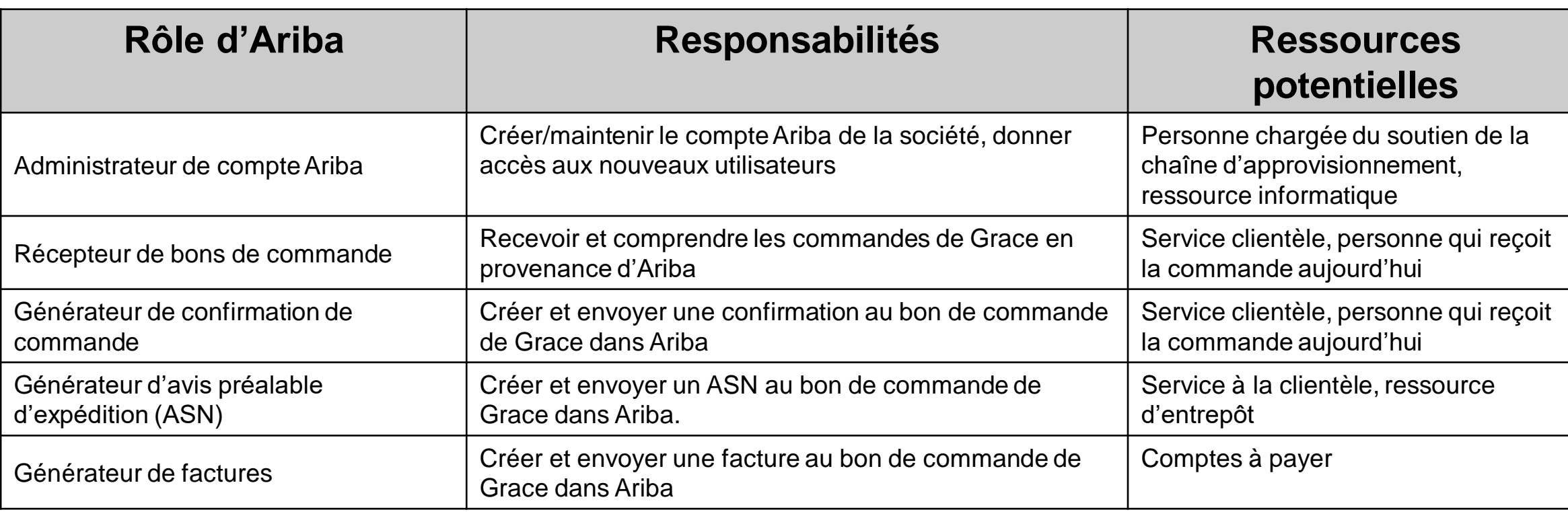

- Une ressource peut jouer plusieurs rôles (c'est assez courant)
- Plusieurs ressources peuvent remplir un même rôle
- Aucun rôle ne nécessite une ressource trop « technique »
- L'utilisation de groupes dans certains scénarios est recommandée (par exemple, [customerservce@supplier.com](mailto:customerservce@supplier.com) peut être utilisé pour recevoir des commandes.)

Gestion des

## <span id="page-10-0"></span>**Section 3 : Naviguer dans votre compte**

Vous pouvez retrouver vos documents (bons de commande, factures, etc.) en empruntant différents chemins, selon l'âge du document, son type et vos préférences.

En cliquant sur [Formation des fournisseurs du réseau Ariba \(BASE\) | Naviguer dans votre compte](https://support.ariba.com/Adapt/Ariba_Network_Supplier_Training/#/id/60758802bb5d89110c03526f) vous allez :

Découvrir la page d'accueil de votre compte et comment personnaliser les widgets en fonction de vos préférences. Découvrir le tableau de bord principal (c'est-à-dire l'espace de travail) et apprendre à personnaliser et à configurer les filtres.

Les tutoriels utiles sur la [liste de lecture vidéo](https://cdnapisec.kaltura.com/html5/html5lib/v2.86/mwEmbedFrame.php/p/1921661/uiconf_id/31736811?wid=_1921661&iframeembed=true&playerId=kaltura_player_1507216725&flashvars%5bstreamerType%5d=auto&flashvars%5bplaylistAPI.kpl0Id%5d=1_qh2goflw)\* pour cette section comprennent : Aperçu du compte

Gestion des

#### <span id="page-11-0"></span>**Section 4 : Gestion des bons de commande**

Toutes les commandes reçues par Ariba doivent être confirmées et facturées à Ariba.

En cliquant sur [Formation des fournisseurs du réseau Ariba \(BASE\) | Gestion des bons de commande](https://support.ariba.com/Adapt/Ariba_Network_Supplier_Training/#/id/5ef46c81c09b3a863ef55124) vous allez :

- Découvrir comment accéder à votre bon de commande.
	- ➢ Bien que les comptes Entreprise disposent de capacités de recherche améliorées, les comptes Standard et Entreprise peuvent accéder à la commande depuis le portail Ariba.

Comprendre les détails du bon de commande de votre commande et comment créer une copie PDF.

Les tutoriels utiles sur la [liste de lecture vidéo](https://cdnapisec.kaltura.com/html5/html5lib/v2.86/mwEmbedFrame.php/p/1921661/uiconf_id/31736811?wid=_1921661&iframeembed=true&playerId=kaltura_player_1507216725&flashvars%5bstreamerType%5d=auto&flashvars%5bplaylistAPI.kpl0Id%5d=1_qh2goflw)<sup>\*</sup> pour cette section comprennent : Aperçu du compte

## <span id="page-12-0"></span>**Section 4 : Confirmation de commande et avis d'expédition**

Grace **exige** des fournisseurs qu'ils confirment les nouvelles commandes Ariba ainsi que les ordres de modification. Bien que les avis d'expédition ne soient pas actuellement requis, nous encourageons vivement nos fournisseurs directs à fournir également un ASN, car cela aidera nos utilisateurs finaux à mieux suivre et préparer vos livraisons.

[En cliquant sur Formation des fournisseurs du réseau Ariba \(BASE\) | Commande de matériel -](https://support.ariba.com/Adapt/Ariba_Network_Supplier_Training/#/id/5ef5fc93095d326e8eca9723) Confirmation de commande et avis d'expédition vous allez :

Apprendre à créer plusieurs types de confirmation de commande, notamment la commande complète et les postes individuels. Apprendre à créer un avis d'expédition.

Les tutoriels utiles sur la [liste de lecture vidéo](https://cdnapisec.kaltura.com/html5/html5lib/v2.86/mwEmbedFrame.php/p/1921661/uiconf_id/31736811?wid=_1921661&iframeembed=true&playerId=kaltura_player_1507216725&flashvars%5bstreamerType%5d=auto&flashvars%5bplaylistAPI.kpl0Id%5d=1_qh2goflw)\* pour cette section comprennent : Créer une confirmation de commande Créer un avis d'expédition

## <span id="page-13-0"></span>**Section 5 : Facturation**

Une confirmation de commande (fournisseur) et de réception de marchandises (Grace) pour vérifier la réception des marchandises ou l'achèvement du service sont **exigées** avant que vous puissiez facturer. Les fournisseurs doivent également inclure une adresse de remise sur la facture.

En cliquant sur [Formation des fournisseurs du réseau Ariba \(BASE\) | Facturation](https://support.ariba.com/Adapt/Ariba_Network_Supplier_Training/#/id/5ef46c81c09b3ae04bf55125) vous allez :

- Découvrir comment créer une facture dans Ariba.
	- ➢ Les factures peuvent être antidatées jusqu'à 180 jours, mais le délai de paiement ne commence qu'une fois la facture soumise dans Ariba et approuvée.
	- ➢ Même si aucune taxe n'est facturée, vous devez saisir 0 dans le champ Taux % de la section Taxe.

Les tutoriels utiles sur la [liste de lecture vidéo](https://cdnapisec.kaltura.com/html5/html5lib/v2.86/mwEmbedFrame.php/p/1921661/uiconf_id/31736811?wid=_1921661&iframeembed=true&playerId=kaltura_player_1507216725&flashvars%5bstreamerType%5d=auto&flashvars%5bplaylistAPI.kpl0Id%5d=1_qh2goflw)\* pour cette section comprennent :

Créer une facture

Créer une note de crédit

## **Vérifier l'état de la facture**

État du routage vers votre client

#### **Vérifier l'état :**

Si vous avez configuré vos notifications de factures, vous recevrez des courriels concernant l'état des factures. Vous pouvez également vérifier l'état de la facture à partir de la **boîte d'envoi** en sélectionnant le lien de la facture.

#### **État du routage**

Reflète l'état de transmission de la facture à WR Grace via le réseau Ariba.

- Échec **Échec de la facture** règles de facturation de WR Grace. WR Grace ne recevra pas cette facture.
- **En file d'attente** le réseau Ariba a reçu la facture mais ne l'a pas traitée.
- **Envoyé** le réseau Ariba a envoyé la facture à une file d'attente. La facture est en attente de retrait par le client.
- **Accusé de réception** L'application de facturation de W.R. Grace a accusé réception de la facture.

## **Vérifier l'état de la facture**

#### Examinez l'état de la facture avec votre client

#### **État de la facture**

Reflète l'état de l'action sur la facture de WR Grace.

- **Envoyé** La facture est envoyée à WR Grace, mais ils n'ont pas encore vérifié la facture par rapport aux bons de commande et aux reçus.
- **Annulé** WR Grace a approuvé l'annulation de la facture.
- **Payé** W.R. Grace a payé la facture/est en train d'émettre le paiement. Seulement si WR Grace utilise les factures pour déclencher le paiement.
- **Approuvé** WR Grace a vérifié la facture par rapport aux bons de commande ou aux contrats et aux reçus et a approuvé le paiement.
- **Rejeté** WR Grace a rejeté la facture ou la facture n'a pas été validée par le réseau Ariba. Si WR Grace accepte la facture ou l'approuve pour le paiement, l'état de la facture est mis à jour sur Envoyé (facture acceptée) ou Approuvé (facture approuvée pour paiement).
- **Échec** le réseau Ariba a rencontré un problème de routage de la facture.

## **Résoudre vos problèmes de facture**

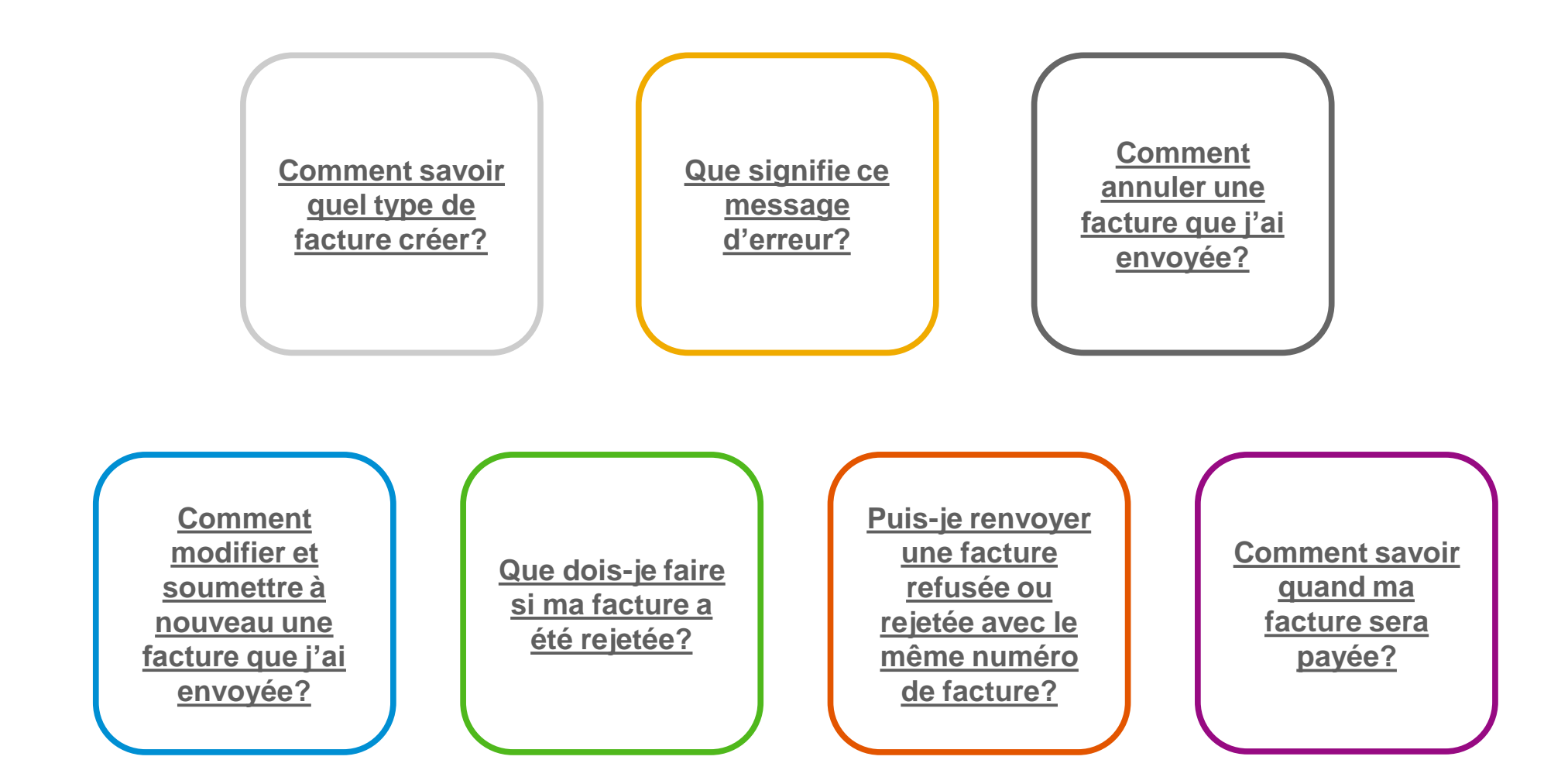

Gestion des

Gestion des

## <span id="page-17-0"></span>**Section 6 : Ressources d'assistance**

Des ressources d'assistance sont disponibles sur le portail Ariba et sur notre page dédiée aux fournisseurs Ariba.

En cliquant sur [Formation des fournisseurs du réseau Ariba \(BASE\) | Ressources d'assistance](https://support.ariba.com/Adapt/Ariba_Network_Supplier_Training/#/id/5ef46c81c09b3a26a3f5512a) vous allez :

- Consulter les ressources d'assistance sur [https://supplier.ariba.com/.](https://supplier.ariba.com/)
- Trouver une assistance supplémentaire sur <https://grace.com/ariba>.
	- ➢ Consulter les guides du fournisseur, les vidéos de démonstration et les réponses aux questions les plus fréquentes.
	- ➢ Pour obtenir une assistance supplémentaire sur les problèmes Ariba non traités par les documents disponibles, vous pouvez créer une [Demande de source de paiement.](https://grace.com/en-us/vendors-and-suppliers/Pages/Service-to-Pay-Helpdesk-Contact.aspx) Veuillez noter que le délai d'exécution est de 48 heures.

Les tutoriels utiles sur la [liste de lecture vidéo](https://cdnapisec.kaltura.com/html5/html5lib/v2.86/mwEmbedFrame.php/p/1921661/uiconf_id/31736811?wid=_1921661&iframeembed=true&playerId=kaltura_player_1507216725&flashvars%5bstreamerType%5d=auto&flashvars%5bplaylistAPI.kpl0Id%5d=1_qh2goflw)<sup>\*</sup> pour cette section comprennent :

Aperçu du compte

Centre d'aide/Demande d'assistance technique

OC et ASN

Gestion des

## **Liens utiles et webinaires disponibles**

- **[Page de tarification des fournisseurs Ariba](https://www.ariba.com/ariba-network/ariba-network-for-suppliers/subscriptions-and-pricing)**
- **[Statistiques et notification du réseau Ariba](http://trust.ariba.com/)  Cloud**
	- Informations détaillées et dernières notifications concernant les problèmes liés aux produits et les temps d'arrêt prévus – le cas échéant – au cours d'une journée donnée.
- **[Découverte SAP Ariba](https://www.ariba.com/ariba-network/ariba-network-for-suppliers/selling-on-ariba-network/sap-ariba-discovery)**
- **[Présentation du réseau Ariba](https://www.ariba.com/ariba-network/ariba-network-for-suppliers/fulfillment-on-ariba-network)**
- **[Centre d'aide](https://uex.ariba.com/?q=external-login&a_fenb=is&a_persona=seller&a_context=transactions&a_domn=aribanetwork&a_lgin=false&a_lang=en&a_redirect=support-center)**
- **[Centre d'apprentissage](https://uex.ariba.com/?q=external-login&a_fenb=is&a_persona=seller&a_context=transactions&a_domn=aribanetwork&a_lgin=false&a_lang=en&a_redirect=learning-center)**
- **[Assistance client mondial SAP Ariba](https://support.ariba.com/AUC_Support_Tab/Contact_Support/?product=Ariba+Network&locale=en&persona=&visibility=&ANID=)**
	- Comment vous contacter si vous avez un compte Entreprise

## **Liens Webinaires**

- **[Séances de réussite du fournisseur](https://gateway.on24.com/wcc/gateway/elitesaparibacustsupport/1391535)**
	- Créé par l'assistance au client du réseau Ariba
	- Exemples de sujets :
		- Présentation du réseau Ariba
		- **Inscription**
		- **Facturation**
		- Utilisation du centre d'aide
- **[30 le jeudi](https://my.ariba.com/30-on-Thursdays-Webinar-Series_Registration-Page.html)**
	- Séances d'information sur les bonnes pratiques des fournisseurs
	- Exemples de séances :
		- Découvrez des fonctionnalités avancées pour maximiser la valeur
		- Introduction à l'intégration électronique des fournisseurs
		- Feuille de route pour votre abonnement au réseau Ariba
- **[Démonstrations en direct](https://www.ariba.com/resources/live-demos)**
	- Comprendre les solutions SAP Ariba
	- Exemples de démos :
		- PunchOut pour les responsables du commerce électronique
		- Création de catalogues électroniques
		- Intégration avec vos clients à partir de cXML

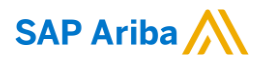

# **Merci.**

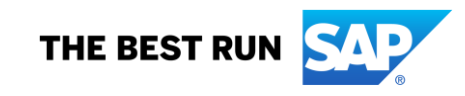